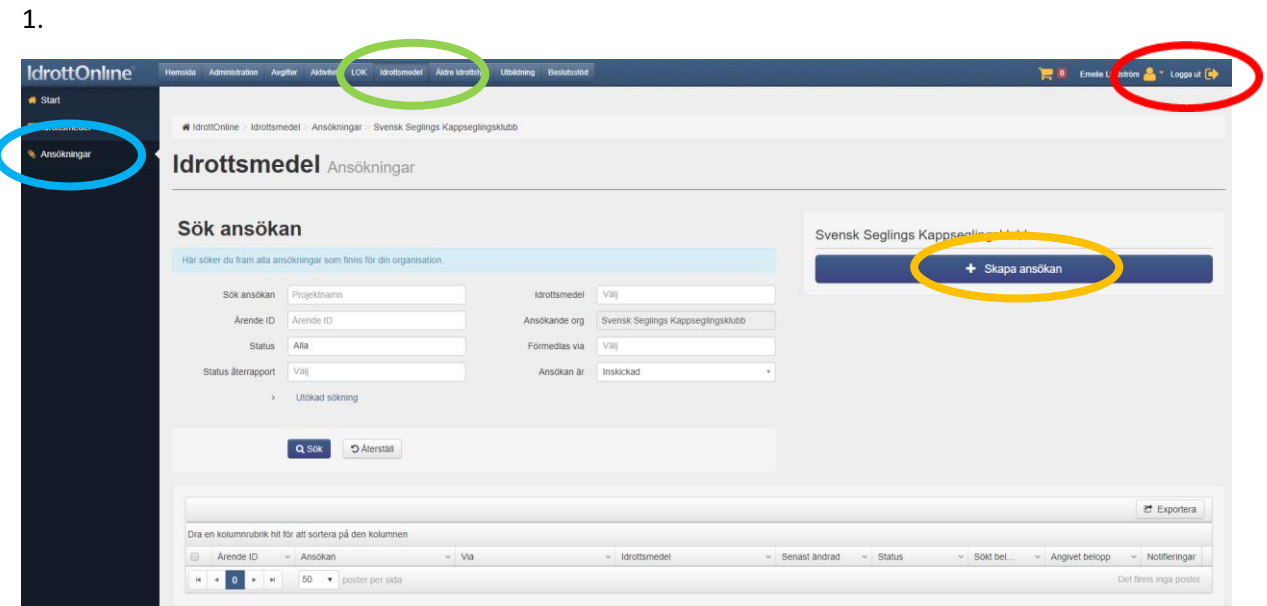

Logga in på IdrottOnline. Välj fliken "Idrottsmedel" i toppbaren. Välj "Ansökningar" i vänsterbaren Tryck på "Skapa ansökan"

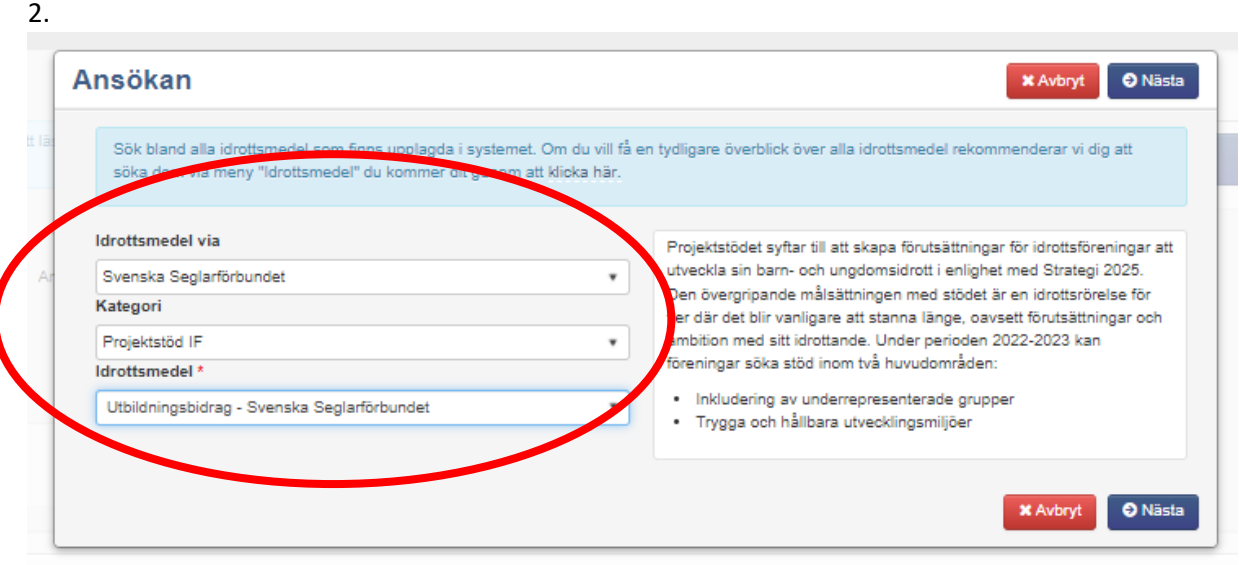

Välj "Svenska Seglarförbundet", "Projektmedel IF" och "Utbildningsbidrag" eller "Redskapsbidrag"

3. Fyll i ansökan

4. Kryssa i "Intygande" och "företrädande av ansökan/återrapport" Tryck på "Skicka in"